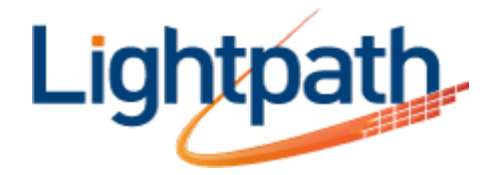

## **Lightpath Hosted Voice – Using Intercom**

The Intercom feature provides users with a quick way to make extension-to-extension calls. When an Intercom call is made, the system identifies the call to the called party as an Intercom call by playing a series of fast beeps and then automatically turns the called party's speakerphone on so that both users can begin speaking immediately.

## **Intercom Instructions:**

- 1. Intercomer (caller) picks up handset or presses the speaker button.
- 2. Intercomer dials  $*96$  and the "dial" softkey (or # button), and hears the a dial tone. Note: if there is an available Line Key on the phone, an Intercom Speed Dial (\*96# ) can be programmed.
- 3. Intercomer dials the 4/5 digit extension of the person they wish to Intercom to and then the "dial" softkey (or # button),
- 4. The Intercomee's phone will go off hook with an audible tone, and a 2-way conversation begins until either party disconnects the call.
- 5. If the Intercomee:
	- a. is on a phone call, then the Intercom call will be treated like a regular phone call on the Intercomee's 2nd line.
	- b. is in DnD mode, then the Intercom call will go to voicemail.
	- c. has Call Forwarding or other treatments enabled, the Intercom call will go:
	- i. off hook on the forwarded-to users phone if the number is in the same business group.
	- ii. forwarded as a regular phone call if the forwarded-to number is outside the business group.

## **Note for Users who have more than 2 DIDs on their phone:**

It is the recommendation that receivers of Intercom calls do not have shared line appearances of other Intercom users due to the following example:

- 1. User A has their own line appearance and a shared line appearance of User B (as a secondary line).
- 2. User B is on a call.
- 3. Secretary (Intercomer) tries to Intercom User B.
- 4. User A will receive User B's Intercom call User B's secondary line on Users A's phone will go off hook as an Intercom call if User A is not on a call.